# **[Dokumenty różnic kursowych](https://pomoc.comarch.pl/altum/20221/documentation/dokumenty-roznic-kursowych/)**

Dokument różnicy kursowej powstaje w wyniku rozliczania dokumentów w walucie obcej o różnych kursach waluty transakcji. Dokument ten jest tworzony także w momencie rozrachowania (z rozliczeniem) dwóch dekretów, które mają różne kursy walut.

Cechy charakterystyczne dokumentu różnicy kursowej:

- różnica kursowa tworzona jest automatycznie w chwili powiązania dokumentów wprowadzonych po różnych kursach waluty
- kwota różnicy kursowej jest automatycznie wyliczana przez program i nieedytowalna
- iako data wystawienia różnicy kursowej ustawiana jest domyślnie data późniejszego z rozliczanych dokumentów, z możliwością zmiany
- w momencie usunięcia rozliczenia skojarzonych dokumentów automatycznie usuwany jest dokument różnicy kursowej

Dodatnia różnica kursowa powstaje, jeżeli:

- wartość przychodu wynikająca z faktury jest niższa niż rzeczywiście otrzymana zapłata od kontrahenta
- wartość poniesionego kosztu jest wyższa niż rzeczywiście dokonana zapłata

Ujemna różnica kursowa powstaje w przypadku, gdy:

- wartość przychodu wynikająca z faktury jest wyższa niż rzeczywiście otrzymana zapłata od kontrahenta
- wartość poniesionego kosztu jest niższa niż rzeczywiście dokonana zapłata

Przykład

Wystawiono fakturę sprzedaży w dniu 15.01.2019 na kwotę 100,00 EUR płatną przelewem. W dniu wystawienia FS obowiązywał kurs

1 EUR = 4 PLN. Powstała płatność o typie należność w kwocie 100 EUR = 400 PLN.

W dniu 27.02.2019 otrzymano zapłatę za fakturę w kwocie 100 EUR. W dniu zapłaty obowiązywał kurs 1 EUR= 4,05 PLN. Wprowadzono KP z datą dokumentu 27.02.2019 na kwotę 100 EUR = 405 PLN.

Dokonano całkowitego rozliczenia należności i operacji przychodowej. Rozliczona kwota w EUR jest taka sama i wynosi 100 EUR, jednak wartość w PLN dla każdego z dokumentów jest inna.

System automatycznie utworzył różnicę kursową w kwocie 5 PLN, o typie *Dodatnia* i dacie wystawienia 27.02.2019.

Przykład

Otrzymano fakturę zakupu na kwotę 200 EUR płatną gotówką. W dniu wpływu FZ obowiązywał kurs 1 EUR = 4,20 PLN. Po wprowadzeniu faktury do systemu powstała płatność o typie zobowiązanie w kwocie 400 EUR = 840 PLN.

Zapłacono część kwoty o wartości 100 EUR. W dniu zapłaty obowiązywał kurs 1 EUR = 4,30 PLN.

System automatycznie utworzył różnicę kursową w kwocie 10 PLN (100 x 4,30 – 100 x 4,20 = 10), o typie *Ujemna*.

### **Lista dokumentów różnic kursowych**

Lista dokumentów różnic kursowych dostępna jest z poziomu *Finanse* pod przyciskiem [**Różnice kursowe**].

| E<br>권<br>Odśwież<br>Zaksięguj<br>Edytuj                                                                                                    | Zobacz predekrety<br>Pokaż zapis księgowy | '='<br>Drukuj<br>Drukuj<br>dokument * |                                |                             |                                                                         |
|----------------------------------------------------------------------------------------------------|-------------------------------------------|---------------------------------------|--------------------------------|-----------------------------|-------------------------------------------------------------------------|
| Lista                                                                                                    | Księgowanie                               | Wydruki                               |                                |                             |                                                                         |
| Dokumenty różnic kur X<br>琧                                                                                                    |                                           |                                       |                                |                             |                                                                         |
| ₽<br>E.<br>ø<br>圖<br>ER.<br>$\overline{\phantom{a}}$<br>序<br>Do.                                                                                         |                                           |                                       |                                |                             |                                                                         |
| Przeciągnij nagłówek kolumny tutaj, aby pogrupować po tej kolumnie.                                                                                      |                                           |                                       |                                |                             |                                                                         |
| Numer                                                                                                    | Przychód                                  | Rozchód                               | Dokument rozliczany            | Dokument rozliczający       | Waluta                                                                  |
| $P$ $R$                                                                                                    | <b>B</b> BC                               | BBC                                   | BBC                            | <b>B</b> BC                 | <b>B</b> BC                                                             |
| ▶ RK/2019/00001                                                                                                    | 196,80                                    |                                       | 0,00 FS/2019/00003             | FZ/2019/00003               | <b>PLN</b>                                                              |
| RK/2019/00002                                                                                                    | 0,00                                      |                                       | 180,00 KP/2019/Kasa gotówkowa/ | KW/2019/Kasa gotówkowa      | <b>PLN</b>                                                              |
| RK/2019/00003                                                                                                    | 80,00                                     |                                       | 0,00 FS/2019/00004             | KP/2019/Kasa gotówkowa/ PLN |                                                                         |
| 196,80<br>0,00                                                                                                    |                                           |                                       |                                |                             |                                                                         |
| $\mathbf{x}$<br>Edytuj filtr                                                                                                    |                                           |                                       |                                |                             |                                                                         |
| Filtr                                                                                                    |                                           |                                       |                                |                             | 0<br>$\bullet$<br>$\circledcirc$<br>$\alpha$<br>$\overline{\mathbf{v}}$ |
|                                                                                                    |                                           |                                       |                                |                             |                                                                         |
| Właściciel:<br>Wszystkie dostępne obiekty                                                                                                    |                                           |                                       |                                |                             | $\overline{\phantom{a}}$                                                |
| Ogólne                                                                                                    |                                           |                                       |                                |                             |                                                                         |
| Zaksięgowano: < Wszystkie><br>Data: Dowolny<br>$\checkmark$<br>$\checkmark$                                                                              |                                           |                                       |                                |                             |                                                                         |
| $6\frac{1}{7}$<br>$5\frac{1}{7}$<br>$2019 -$<br><wszystkie><br/>Typ:<br/><math display="inline">\checkmark</math></wszystkie>                            |                                           |                                       |                                |                             |                                                                         |
| od: 09.05.2019<br>$\blacksquare$<br>do: 09.05.2019<br>$\blacksquare$<br><wszystkie><br/>Status:<br/><math display="inline">\checkmark</math></wszystkie> |                                           |                                       |                                |                             |                                                                         |

Lista dokumentów różnic kursowych

Na liście znajdują się standardowe przyciski opisane w artykule [Standardowe przyciski](https://pomoc.comarch.pl/altum/20221/documentation/interfejs-i-personalizacja/menu-systemu/standardowe-przyciski/).

Lista składa się z kolumn:

- **Numer** numer systemowy dokumentu różnicy kursowej, nadawany przez program zgodnie z numeratorem
- **Przychód** wartość różnicy kursowej o typie *Dodatnia*
- **Rozchód** wartość różnicy kursowej o typie *Ujemna*
- **Dokument rozliczany** numer systemowy dokumentu rozliczanego
- **Dokument rozliczający** numer systemowy dokumentu rozliczającego
- **Waluta** waluta systemowa firmy, w której dokument został wystawiony

oraz kolumn domyślnie ukrytych:

```
Data wystawienia
```
**Status** – status różnicy kursowej, możliwe wartości: *Przychody*, *Koszty*, *Kompensaty*, *Inne*

- **Typ** typ różnicy kursowej, możliwe wartości: *Ujemna*, *Dodatnia*
- **Właściciel** centrum struktury firmy, które jest wystawcą dokumentu

Szczegółowy opis działania filtrów znajduje się w kategorii [Wyszukiwanie i filtrowanie danych.](https://pomoc.comarch.pl/altum/20221/documentation/interfejs-i-personalizacja/wyszukiwanie-filtrowanie-danych/)

### **Formularz dokumentu różnicy kursowej**

W celu edycji lub podejrzenia szczegółów dokumentu różnicy kursowej należy zaznaczyć dany dokument na liście, a następnie wybrać przycisk [**Edytuj**].

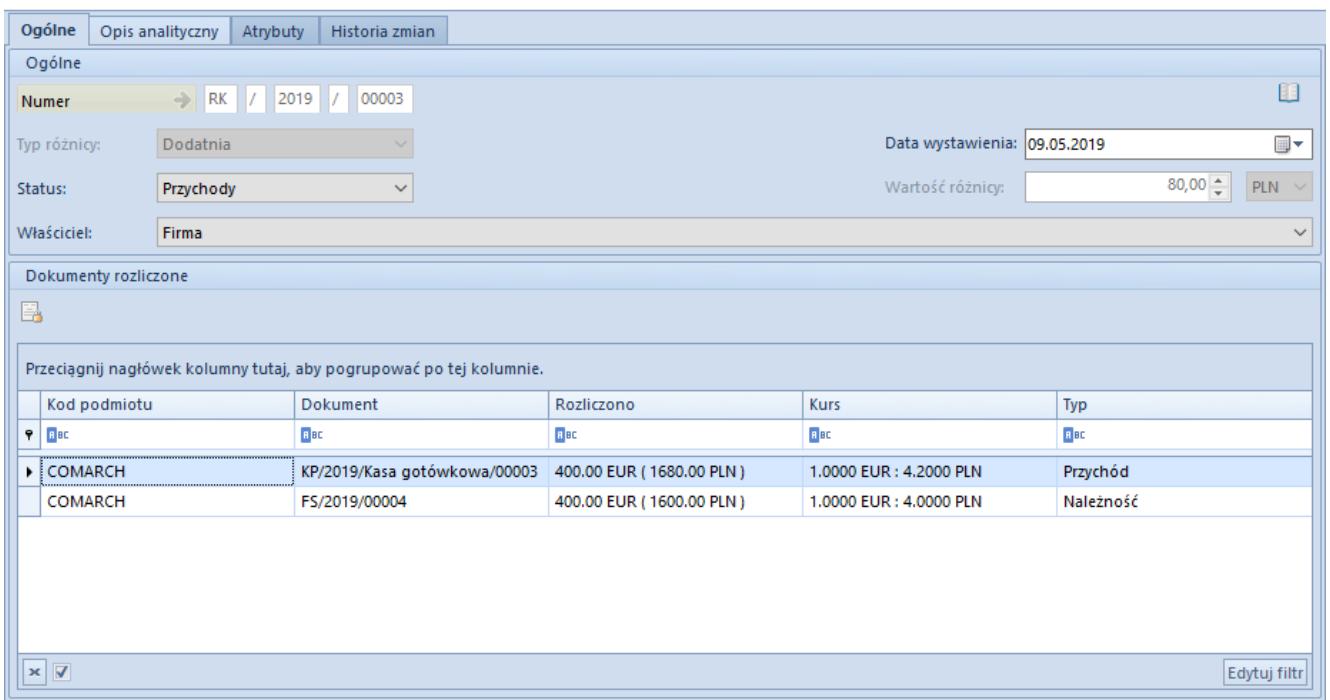

Formularz dokumentu różnicy kursowej

Edycja dokumentu różnicy kursowej możliwa jest wyłącznie dla dokumentów pochodzących z tej samej firmy. Dokumenty pochodzące z innych firm są dostępne tylko do podglądu.

Formularz dokumentu różnicy kursowej składa się z elementów:

#### **Zakładka** *Ogólne*

#### **Sekcja** *Ogólne*

- **Numer** numer systemowy dokumentu różnicy kursowej, nadawany zgodnie z numeratorem
- **Typ różnicy** typ różnicy kursowej: *Dodatnia*, *Ujemna*. Jest to pole nieedytowalne.
- **Status** status różnicy kursowej:
	- *Przychody* (typ powiązania: należność i operacja)
	- *Koszty* (typ powiązania: zobowiązanie i operacja)
	- *Kompensaty* (typ powiązania: należność i zobowiązanie lub operacja przychodowa i operacja rozchodowa),
	- *Inne*

Istnieje możliwość zdefiniowania nowego statusu z poziomu *Konfiguracja* –> *Słowniki Uniwersalne –> Ogólne –> Status różnicy kursowej*.

- **Data wystawienia** data wystawienia dokumentu, pobierana automatycznie z późniejszego z rozliczonych dokumentów, z możliwością edycji
- **Wartość różnicy** wartość powstałej różnicy kursowej
- **Właściciel** centrum struktury firmy, które jest wystawcą dokumentu. Zmiana właściciela możliwa jest wyłącznie na niezaksięgowanym dokumencie różnicy kursowej.

Sekcja *Dokumenty rozliczone*

- **Kod podmiotu** kod podmiotu wskazanego na płatności/operacji
- **Dokument** numer systemowy dokumentu
- **Rozliczono** wartość rozliczenia w walucie obcej oraz systemowej
- **Kurs** kurs dokumentu źródłowego
- **Typ** typ operacji (*Przychód*/*Rozchód*) lub płatności (*Należność*/*Zobowiązanie*)

**Zakładka** *Opis analityczny***,** *Atrybuty***,** *Historia zmian*

Szczegółowy opis zakładek znajduje się w artykule [Zakładka](https://pomoc.comarch.pl/altum/20221/documentation/handel-i-magazyn/dokumenty-ogolne/formularze-dokumentow/zakladka-kody-rabatowe-opis-analityczny-atrybuty-zalaczniki-i-historia-zmian/) [Kody Rabatowe, Opis analityczny, Atrybuty, Załączniki i](https://pomoc.comarch.pl/altum/20221/documentation/handel-i-magazyn/dokumenty-ogolne/formularze-dokumentow/zakladka-kody-rabatowe-opis-analityczny-atrybuty-zalaczniki-i-historia-zmian/) [Historia zmian.](https://pomoc.comarch.pl/altum/20221/documentation/handel-i-magazyn/dokumenty-ogolne/formularze-dokumentow/zakladka-kody-rabatowe-opis-analityczny-atrybuty-zalaczniki-i-historia-zmian/)

## **[Ujęcie niezrealizowanych](https://pomoc.comarch.pl/altum/20221/documentation/ujecie-niezrealizowanych-roznic-kursowych/) [różnic kursowych](https://pomoc.comarch.pl/altum/20221/documentation/ujecie-niezrealizowanych-roznic-kursowych/)**

Sprawozdanie finansowe w Polsce sporządza się, co do zasady, w polskich złotych. Tym samym wszystkie posiadane przez jednostkę aktywa i pasywa wyrażone w walutach obcych (zarówno zagraniczne, jak i krajowe) wymagają przeliczenia na polskie złote. Na dzień bilansowy przeliczenia tego dokonuje się po obowiązującym na ten dzień średnim kursie ogłoszonym dla danej waluty przez Narodowy Bank Polski. W przypadku rozrachunków, na dzień bilansowy przelicza się te, które nie zostały uregulowane.

Jeżeli kursy walut z dnia zarachowania aktywów i zobowiązań różnią się od ich kursów średnich obowiązujących na dzień bilansowy, powstaną różnice kursowe dodatnie lub ujemne.

![](_page_6_Picture_136.jpeg)

Przepisy bilansowe nie określają terminu ani sposobu przeprowadzenia rozliczenia ustalonych na koniec roku obrotowego różnic kursowych. W praktyce stosuje się trzy metody rozliczania różnic:

- wystornowanie ustalonych na koniec roku obrotowego różnic kursowych pod datą 1 stycznia roku następnego
- wystornowanie ustalonych na koniec roku obrotowego różnic kursowych z chwilą faktycznej regulacji rozrachunków
- ewidencjonowanie tylko zrealizowanych różnic kursowych ustalonych między kursem z wyceny bilansowej, a kursem z dnia zapłaty

Wybrana przez jednostkę metoda powinna zostać zapisana w polityce rachunkowości i być stosowana w sposób ciągły.

W związku z powyższym, użytkownik ma możliwość ewidencji niezrealizowanych różnic kursowych wyliczonych na dzień bilansowy (tzw. statystyczne różnice kursowe) w postaci dekretu dokumentu bilansu otwarcia i dokumentu noty memoriałowej (dokument BO wykorzystywany jest w momencie rozpoczęcia pracy z systemem, natomiast dokument noty memoriałowej w kolejnych okresach obrachunkowych).

Wprowadzając różnicę kursową na bilansie otwarcia i na nocie memoriałowej, użytkownik wprowadza na konto walutowe oraz najczęściej na konto przychodów/kosztów finansowych wyłącznie wartość w walucie systemowej (wartość w walucie obcej jest równa 0). Dodatkowo na stan początkowy zapisu w BO może się składać wiele dokumentów, które mogą mieć różne kursy. Użytkownik wie, jaka jest wartość takiego zapisu w walucie obcej oraz w walucie systemowej, jednakże nie jest mu znany średni kurs (wynika on z wielu kursów).

Na dokumentach:

- $-B<sub>0</sub>$
- Nota memoriałowa
- Polecenie księgowania

dla konta walutowego możliwy jest wybór typu kursu *<brak>*. Po wyborze typu kursu *<brak>* zostają ukryte pola odpowiedzialne za wartość kursu. Dzięki temu, użytkownik może wprowadzić dowolną wartość w polu z walutą obcą i systemową. System nie dokonuje wyliczeń wartości w walucie obcej pomnożonej przez kurs w celu uzyskania wartości w walucie systemowej. Możliwe jest również wprowadzenie na konto walutowe wyłącznie wartości w walucie systemowej (wartość w walucie obcej równa 0).

![](_page_7_Picture_98.jpeg)

Ujęcie niezrealizowanych różnic kursowych na dokumencie bilansu otwarcia

W polskiej wersji bazy danych z poziomu listy *[Rozrachunki](https://pomoc.comarch.pl/altum/20221/documentation/modul-ksiegowosc/rozrachunki/lista-rozrachunkow/)* dostępny jest pomocniczy wydruk: *Przeszacowanie walut*, prezentujący dane historyczne, tj. uwzględniające stan na wskazany przez użytkownika dzień. Wydruk wykonywany jest dla

kont rozrachunkowych. Prezentuje wartość nierozrachowanych dekretów wyrażonych w walucie, przeliczonych wg kursu na dzień ujęcia w księgach oraz wartość tych dekretów wg kursu na dzień bilansowy, wraz z wyliczeniem dodatnich bądź ujemnych różnic kursowych. Samo ujęcie różnic kursowych w księgach powinno zostać wykonane ręcznie przez użytkownika.

#### Uwaga

Aby wydruk prezentował prawidłowe dane, konieczne jest zaksięgowanie wszystkich różnic kursowych będących wynikiem rozrachunków dekretów wprowadzonych na analizowane konto.

W celu poprawnego wykonania wydruku *Przeszacowanie walut* należy odpowiednio uzupełnić poniższe parametry:

- **Waluta**  wybór z listy waluty innej niż waluta systemowa
- **Wartość w walucie obcej** przelicznik kursu w walucie obcej
- **Wartość kursu w walucie systemowej** przelicznik kursu w walucie systemowej
- **Stan na dzień** data, na którą wykonywany jest wydruk
- **Pokazuj dekrety** po wybraniu opcji *Tak* na wydruku będą prezentowane poszczególne dekrety danego konta wraz ze szczegółowymi wyliczeniami. Po wybraniu opcji *Nie* prezentowane będzie wyłącznie zbiorcze saldo dla danego konta.
- **Drukować numer systemowy** po wybraniu opcji *Tak* na wydruku będzie prezentowany, oprócz numeru w dzienniku oraz numeru dokumentu z dekretu, także numer systemowy dokumentu źródłowego. Po wybraniu opcji *Nie* numer systemowy dokumentu źródłowego nie będzie prezentowany.
- **Konto od/Konto do** parametry dotyczące wskazania kont, dla których ma zostać wykonany wydruk. Konta o innej walucie niż wskazana w parametrze *Waluta* nie zostaną wykazane na wydruku. Jeżeli użytkownik nie uzupełni tych parametrów, na wydruku zostaną uwzględnione wszystkie

konta powiązane z walutą wskazaną w parametrze.

![](_page_9_Picture_8.jpeg)

Parametry wydruku Przeszacowanie walut

![](_page_10_Picture_73.jpeg)

#### Wydruk Przeszacowanie walut

#### Przykład

Dekret z dnia 14.08.2019 na koncie 201-COMARCH-EUR dotyczący FS na kwotę 1000 EUR został rozrachowany z dekretem z dnia 30.09.2019 na koncie 201-COMARCH-EUR dotyczącym KP na kwotę 600 EUR. Różnica kursowa wynikająca z rozrachunku dekretów po różnych kursach została zaksięgowana pod datą wystawienia tj. 30.09.2019.

Data systemowa – 31.12.2019

Wydruk przeszacowania – Stan na dzień: 31.08.2019

Dekret dotyczący dokumentu FS zostanie uwzględniony na wydruku jako nierozrachowany.

Wydruk przeszacowania – Stan na dzień: 30.09.2019

Dekret dotyczący FS zostanie uwzględniony na wydruku jako częściowo rozrachowany. Jako kwota do przeszacowania będzie wykazywana kwota pozostająca do rozrachunku, czyli 400 EUR.

Dnia 22.10.2019 została dokonana całkowita zapłata za dokument FS, w wyniku czego dekret dotyczący FS został całkowicie rozrachowany. Różnice kursowe zostały zaksięgowane pod datą wystawienia.

Wydruk przeszacowania – Stan na dzień: 31.10.2019

Dekret dotyczący FS nie zostanie uwzględniony na wydruku.